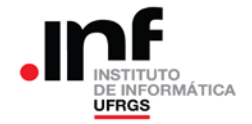

### **Trabalho de Programação 2**

### **Processador CESAR**

## **1. Descrição Geral**

O trabalho para o computador CESAR está baseado no trabalho desenvolvido para o computador RAMSES. Da mesma forma anterior, você deverá ser capaz de determinar o comprimento de um "rio". Para isso, serão necessárias as coordenadas da "nascente" (ou "fonte") e as alturas de cada um dos elementos da matriz que representa o terreno por onde o rio deverá fluir.

Nesse trabalho, o terreno será dividido em um reticulado com 64 linhas e 64 colunas. Cada elemento desse reticulado será identificado pela sua posição (linha, coluna), de tal forma que as coordenadas do elemento superior da esquerda será (0,0) e o elemento inferior da direita será (63,63).

Além disso, será associado a cada elemento um número entre 0 e 999. Esse número representa a altitude média do terreno representado pelo elemento do reticulado.

Dessa forma, dadas as altitudes de cada elemento do reticulado e as coordenadas da nascente do "rio", pode-se determinar o trajeto da água, tomando por base que o escoamento se dará para os elementos de menor altitude.

## **2. Especificação do Trabalho**

O programa a ser desenvolvido deverá permitir as seguintes funcionalidades:

- Apresentação das alturas dos elementos (3,0 pontos);
- Apresentação do cursor (2,0 pontos);
- Movimentação rápida do cursor (1,0 pontos);
- Alteração da altitude de um elemento (2,0 pontos);
- Cálculo do comprimento do rio (2,0 pontos);
- Alteração da altitude de uma região (2,0 pontos de bônus);

#### **Apresentação das alturas dos elementos**

Essa funcionalidade coloca os valores das altitudes de cada elemento no visor. Como o visor não comporta toda a matriz é necessário que o usuário possa "navegar" pela matriz. Para isso, os elementos cujos valores são colocados no visor devem ser alterados de maneira que se possa "andar" para a direita (usando a tecla "d") ou para a esquerda (usando a tecla "a"), para cima (usando a tecla "w") ou para baixo (usando a tecla "s").

Na figura abaixo está representada a forma como essa apresentação deve ser feita. Os dois valores mais a esquerda do visor correspondem a linha e a coluna da altura apresentada no primeiro elemento (número com três dígitos) da esquerda.

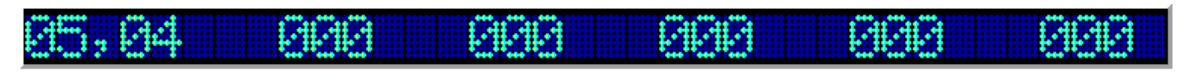

#### **Apresentação do cursor**

Nessa funcionalidade deverá ser apresentado um cursor (caracteres "[" e "]"), que circunda a altitude do elemento selecionado, conforme pode ser visto na figura abaixo. Na figura está indicada que o terceiro elemento apresentado (aquele que está delimitado pelos caracteres "[" e "]") está nas coordenadas (1,3), conforme aparece à esquerda do visor.

A implementação dessa funcionalidade incorpora a funcionalidade "Apresentação das altitudes dos elementos". Porém, com a diferença que as coordenadas que aparecem mais a esquerda no visor correspondem ao do cursor e não a coordenada do elemento apresentado mais a esquerda.

A movimentação do cursor utiliza as mesmas teclas anteriores: "a" – movimento para a esquerda; "d" – movimento para a direita; "w" – movimento para cima e "s" – movimento para baixo.

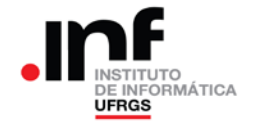

Por exemplo, caso seja digitado "d" o cursor deve "andar" para a direita. O resultado está apresentado na figura abaixo:

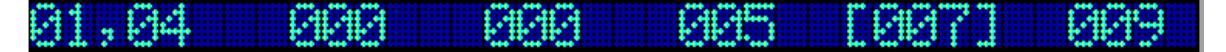

Pode-se ver que o cursor moveu-se para a direita e a indicação das coordenadas desse cursor (que estão mais a esquerda no visor) foram alteradas de acordo com essa alteração.

Se o cursor chegar à posição mais a direita e for digitado o "d", todos os elementos apresentados serão alterados, de maneira que sob o cursor estará aparecendo um novo elemento que não estava visível anteriormente. Essa situação é apresentada na figura abaixo, que foi alcançada após ter sido digitado "d" quatro vezes.

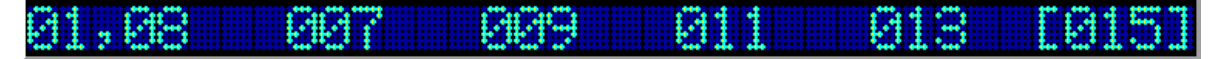

### **Movimentação rápida do cursor**

Essa funcionalidade permite movimentar o cursor para os extremos da matriz. Na figura abaixo está apresentado o resultado de digitar "q", o que coloca o cursor nas coordenadas (0,0):

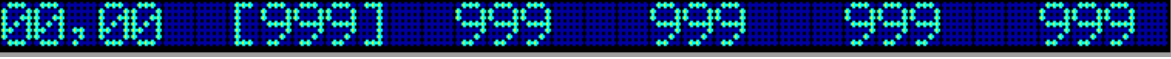

Na próxima figura está apresentado o resultado de digitar "e", o que coloca o cursor nas coordenadas (0,63):

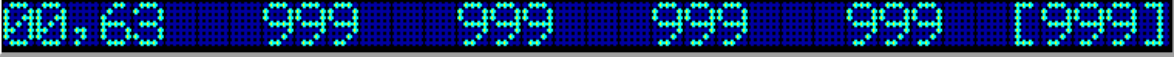

A seguir está apresentado o resultado de digitar "z", colocando o cursor nas coordenadas (63,0):

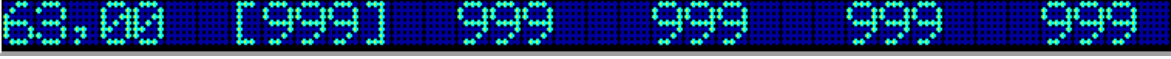

Finalmente, na figura abaixo está apresentado o resultado de se digitar "c", o que coloca o cursor nas coordenadas (63,63):

#### **Alteração da Altitude de um Elemento**

Com essa funcionalidade deve ser possível alterar o valor da altitude de um elemento. Por exemplo, para alterar a altitude do elemento de coordenadas (5,2), deve-se posicionar o cursor nessas coordenadas, conforme a figura abaixo.

Depois disso, deve ser digitado "h", o que vai levar a apresentação da tela abaixo, onde o usuário poderá digitar o novo valor da altitude. Notar na figura a apresentação de um "\_" (*underscore*), que indica o local onde será colocado o próximo caractere numérico digitado.

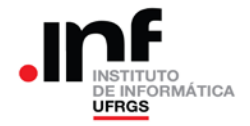

Observar que é possível alterar as altitudes das coordenadas de qualquer elemento da matriz, com exceção das bordas. Dessa forma, a solicitação de alteração da altitude do elemento das bordas deve gerar uma mensagem de erro, conforme figura abaixo:

1174.32

Então, o usuário poderá digitar as seguintes teclas:

- Dígitos numéricos entre "0" e "9";
- Caractere "*Backspace*", para permitir a correção de digitação;
- Caractere "*Esc*", para que seja cancelada a entrada de novos valores;
- Caractere "*Enter*", para que o valor digitado seja colocado na matriz.

Na figura abaixo é apresentado o resultado após a digitação do valor "450".

Se, após a entrada do valor "450", for digitado "*Enter*", o valor será colocado nas coordenadas correspondentes, levando o visor para uma situação como apresentado na figura abaixo:

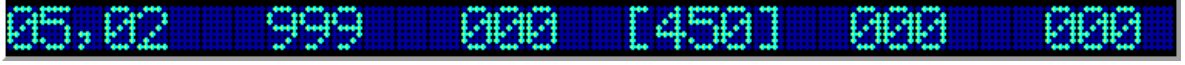

### **Cálculo do comprimento do rio**

Nessa funcionalidade, além de calcular e informar o comprimento do rio, o trajeto do mesmo deve ser sinalizado junto com os valores de altitude.

Considera-se o comprimento do "rio" a distância percorrida por ele desde a sua nascente até um "lago". Um lago é um elemento cuja altitude **é menor ou igual** a qualquer dos elementos que o cercam.

Observar que na inicialização do programa os elementos das bordas da matriz devem ser inicializados com valor "999". Ou seja, as linhas "0" e "63" assim como as colunas "0" e "63" devem ter todos os seus elementos com altitude "999".

Observar, também, que as coordenadas da nascente do rio podem estar em qualquer elemento da matriz, com exceção das bordas. Dessa forma, a solicitação de determinação do comprimento do rio com o cursor sobre as bordas deve gerar uma mensagem de erro, conforme figura abaixo:

71. J.Z

Cabe ainda ressaltar que pode acontecer de haver mais de um caminho possível para o fluxo do rio. Nesse caso, pode ser escolhido um dos caminhos para ser utilizado, desconsiderando-se todos os outros.

Finalmente, o comprimento do "rio" deverá ser um número inteiro sem sinal com 16 bits e deverá ser considerado o seguinte:

- Quando o fluxo do "rio" acontece na horizontal ou vertical, a distância percorrida será "2";
- Quando o fluxo do "rio" acontece na diagonal, a distância percorrida será "3".

Na figura abaixo estão representadas essas duas situações.

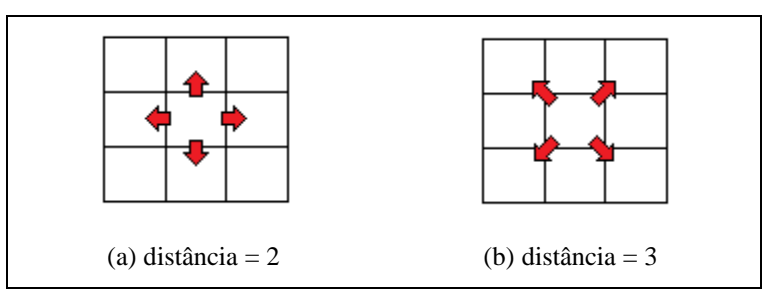

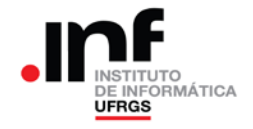

Após o cálculo do comprimento do rio essa informação deve ser colocada no visor, conforme figura abaixo:

mccr meric rin

Além disso, a partir do cálculo desse comprimento, a informação das altitudes de cada elemento deve ser sinalizada no visor, quando a matriz estiver sendo apresentada. Na figura abaixo é apresentado um exemplo dessa informação.

Com pode-se observar, o cursor está nas coordenadas (1,6), onde está a "fonte" (ou nascente) do rio, sinalizada pela letra "F" antes da altitude. Nas coordenadas (1,5), que estão à esquerda do cursor, a altitude está indicada com um "\*", sinalizando que o rio passa por essa coordenada.

Na figura abaixo, na coordenada (2,4) está sinalizado o "lago", através da letra "L" ao lado da altitude.

### **Alteração da altitude de uma região**

Com essa funcionalidade deve ser possível alterar o valor da altitude de um elemento e de sua vizinhança. Esse comportamento visa possibilitar a criação de "montanhas" no terreno representado pela matriz. Por exemplo, para alterar a altitude do elemento de coordenadas (5,2), deve-se posicionar o cursor nessas coordenadas, conforme a figura abaixo.

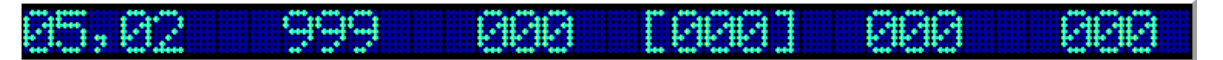

Depois disso, deve ser digitado "m", o que vai levar a apresentação da tela abaixo, onde o usuário poderá digitar o novo valor da altitude. Notar na figura a apresentação de um "\_" (*underscore*), que indica o local onde será colocado o próximo caractere numérico digitado.

Observar que é possível alterar as altitudes das coordenadas de qualquer elemento da matriz, com exceção das bordas. Dessa forma, a solicitação de alteração da altitude do elemento das bordas deve gerar uma mensagem de erro, conforme figura abaixo:

Então, o usuário poderá digitar as seguintes teclas:

- Dígitos numéricos entre "0" e "9";
- Caractere "*Backspace*", para permitir a correção de digitação;
- Caractere "*Esc*", para que seja cancelada a entrada de novos valores;
- Caractere "*Enter*", para que o valor digitado seja colocado na matriz.

Por exemplo, se o cursor estiver nas coordenadas (10,10), for digitado "m" e for entrado um valor de 15 seguido de "*Enter*", esse valor "15" será colocado nas coordenadas correspondentes ao cursor e a sua vizinhança também sofrerá uma elevação. Na figura abaixo é apresentado o resultado dessa operação:

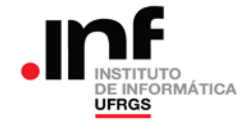

- Observação 1: notar que o novo valor da altitude só será colocado em um determinado elemento, caso esse novo valor seja maior do que o valor já existente;
- Observação 2: a altitude do elemento correspondente às coordenadas do cursor deve ser ajustado para o valor selecionado, independentemente do valor pré-existente.

Para determinar as altitudes das vizinhanças deve-se considerar 7 quadrados concêntricos com as coordenadas do cursor. Os quadrados são caracterizados por um número que vai de 1 (o mais interno) até 7 (o mais externo).

As altitudes do quadrado "1" são 7/8 da altitude digitada anteriormente; o quadrado "2" tem 6/8 da altitude digitada; o quarado "3" tem 5/8 da altitude e assim por diante até o quadrado 7 que terá 1/8 da altitude digitada anteriormente.

Na figura abaixo quatro desses quadrados estão representados. No centro (em vermelho) está o cursor; o quadrado "1" está em amarelo; o quadrado "2" está em azul; o quadrado "3" está em verde e o quadrado "4" está em cinza.

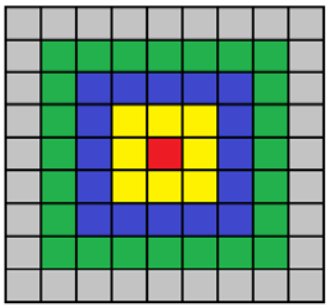

Notar também que os quadrados devem ficar no interior da matriz, sem alterar as bordas. Assim, por exemplo, se as coordenadas do cursor forem (4,2), algumas partes dos retângulos não serão usados (notar os elementos da borda em preto).

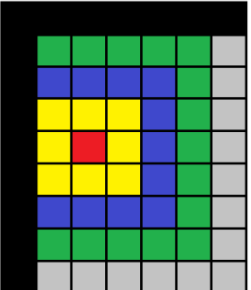

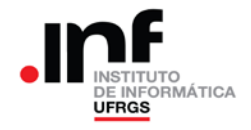

## **3. Entregáveis: o que deve ser entregue?**

1. Arquivo **fonte** da implementação.

2. **Relatório** de sua implementação, com o algoritmo utilizado (arquivo PDF). Esse relatório deve conter:

- Identificação do aluno;
- Principais dificuldades encontradas.

3. O trabalho só será considerado entregue se forem enviados os arquivos acima descritos.

4. O trabalho deverá ser entregue até a **data prevista**. Admite-se a entrega do trabalho com até uma semana de atraso. Nesse caso a nota final do trabalho será reduzida para 50% da nota obtida no trabalho. Não serão aceitos trabalhos entregues além dos prazos estabelecidos.

5. Os programas serão corrigidos segundo as funcionalidades especificadas e o valor de cada uma delas. Além disso, as implementações podem ganhar 2,0 pontos caso a funcionalidade "Alteração da altitude de uma região" esteja funcionando corretamente.

## **4. Observações**

Recomenda-se a troca de ideias entre os alunos. Entretanto, a identificação de cópias de trabalhos acarretará na aplicação do Código Disciplina Discente e a tomada das medidas cabíveis para essa situação.

O professor da disciplina reserva-se o direito, caso necessário, de solicitar uma demonstração do programa, onde o aluno será arguido sobre o trabalho como um todo. Nesse caso, a nota final do trabalho levará em consideração o resultado da demonstração.